# Risolvere i problemi relativi alla non interruzione della sessione PPPoE dopo una modifica della sottoscrizione in CPS  $\overline{\phantom{a}}$

# Sommario

Introduzione **Prerequisiti Requisiti** Componenti usati Premesse Problema Fasi di riproduzione problemi Punti principali da rilevare riguardo al Cacao e ai suoi ritiri **Soluzione** 

# Introduzione

In questo documento viene descritta la procedura per risolvere i problemi di non interruzione delle sessioni PPPoE dopo una modifica della sottoscrizione in Cisco Policy Suite (CPS) su protocollo Radius.

# **Prerequisiti**

#### **Requisiti**

Cisco raccomanda la conoscenza dei seguenti argomenti:

- $\bullet$  Linux
- $.CPS$
- Protocollo Radius

Cisco consiglia di disporre dei privilegi di accesso:

- accesso root alla CLI di CPS
- Accesso utente "gns-svn" alle interfacce utente CPS (Policy Builder e Control Center)

#### Componenti usati

Le informazioni fornite in questo documento si basano sulle seguenti versioni software e hardware:

 $\cdot$  CPS 13.1

 $\cdot$  UCS-B

Le informazioni discusse in questo documento fanno riferimento a dispositivi usati in uno specifico ambiente di emulazione. Su tutti i dispositivi menzionati nel documento la configurazione è stata ripristinata ai valori predefiniti. Se la rete è operativa, valutare attentamente eventuali conseguenze derivanti dall'uso dei comandi.

### Premesse

CPS è progettato come modello server/client AAA (Authentication, Authorization, and Accounting) per supportare gli abbonati PPPoE (Point-to-Point over Ethernet). CPS interagisce con i dispositivi ASR9K o ASR1K per gestire le sessioni PPPoE.

### Problema

Le sessioni PPPoE non si disconnettono e non si riconnettono dopo una nuova selezione di sottoscrizioni in CPS tramite una richiesta API (Application Programming Interface) SOAP (Simple Object Access Protocol) da un sistema di provisioning esterno.

L'osservazione è che CPS è in grado di generare la richiesta di modifica dell'azione (COA) e di inviarla al dispositivo ASR9K, ma queste richieste hanno un timeout da parte del dispositivo ASR9K con "No response Timeout Error" (Nessun errore di timeout di risposta).

Di seguito è riportato un esempio di messaggio di errore:

```
dc1-lb01 dc1-lb01 2021-09-28 21:26:13,331 [pool-2-thread-1] ERROR
c.b.p.r.jms.PolicyActionJmsReceiver - Error executing RemoteAction. Returning Error Message
response
com.broadhop.exception.BroadhopException: Timeout: No Response from RADIUS Server
        at com.broadhop.radius.impl.actions.AsynchCoARequest.execute(AsynchCoARequest.java:213)
~[com.broadhop.radius.service_13.0.1.r150127.jar:na]
       at
com.broadhop.utilities.policy.remote.RemoteActionStub.execute(RemoteActionStub.java:62)
~[com.broadhop.utility_13.0.0.release.jar:na]
        at
com.broadhop.policy.remote.jms.PolicyActionJmsReceiver$RemoteActionExecutor.run(PolicyActionJmsR
eceiver.java:98) ~[com.broadhop.policy.remote.jms_13.0.0.release.jar:na]
        at
com.broadhop.utilities.policy.async.PolicyRemoteAsyncActionRunnable.run(PolicyRemoteAsyncActionR
unnable.java:24) [com.broadhop.utility_13.0.0.release.jar:na]
        at java.util.concurrent.Executors$RunnableAdapter.call(Executors.java:511) [na:1.8.0_72]
        at java.util.concurrent.FutureTask.run(FutureTask.java:266) [na:1.8.0_72]
        at
com.broadhop.utilities.policy.async.AsyncPolicyActionExecutionManager$GenericThead.run(AsyncPoli
cyActionExecutionManager.java:301) [com.broadhop.utility_13.0.0.release.jar:na]
Caused by: net.jradius.exception.TimeoutException: Timeout: No Response from RADIUS Server
       at net.jradius.client.RadiusClientTransport.sendReceive(RadiusClientTransport.java:112)
~[na:na]
        at net.jradius.client.RadiusClient.changeOfAuth(RadiusClient.java:383) ~[na:na]
        at com.broadhop.radius.impl.actions.AsynchCoARequest.execute(AsynchCoARequest.java:205)
~[com.broadhop.radius.service_13.0.1.r150127.jar:na]
        ... 6 common frames omitted
```
# Fasi di riproduzione problemi

Passaggio 1. Avviare sessioni PPPoE da dispositivi ASR9K o ASR1K, accertarsi di visualizzare tali sessioni in CPS tramite Control Center.

Passaggio 2. Avviare una richiesta API SOAP per aggiornare la sottoscrizione dei servizi associati al sottoscrittore.

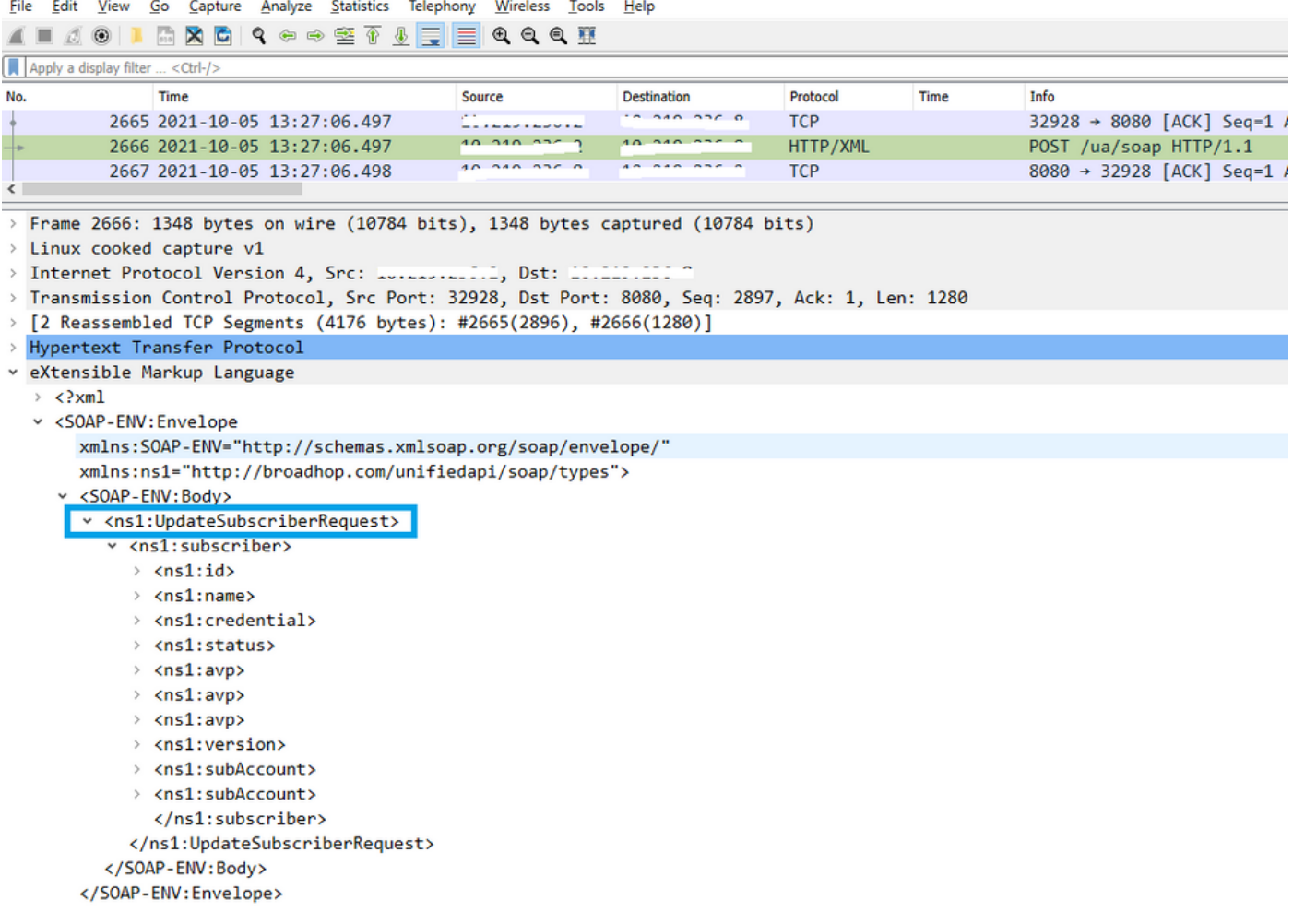

Passaggio 3. CPS avvia le richieste COA verso ASR9K o ASR1K. È possibile osservare che CPS esegue un nuovo tentativo della stessa richiesta con la richiesta duplicata dello stesso COA.

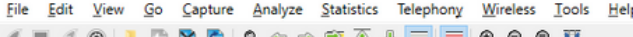

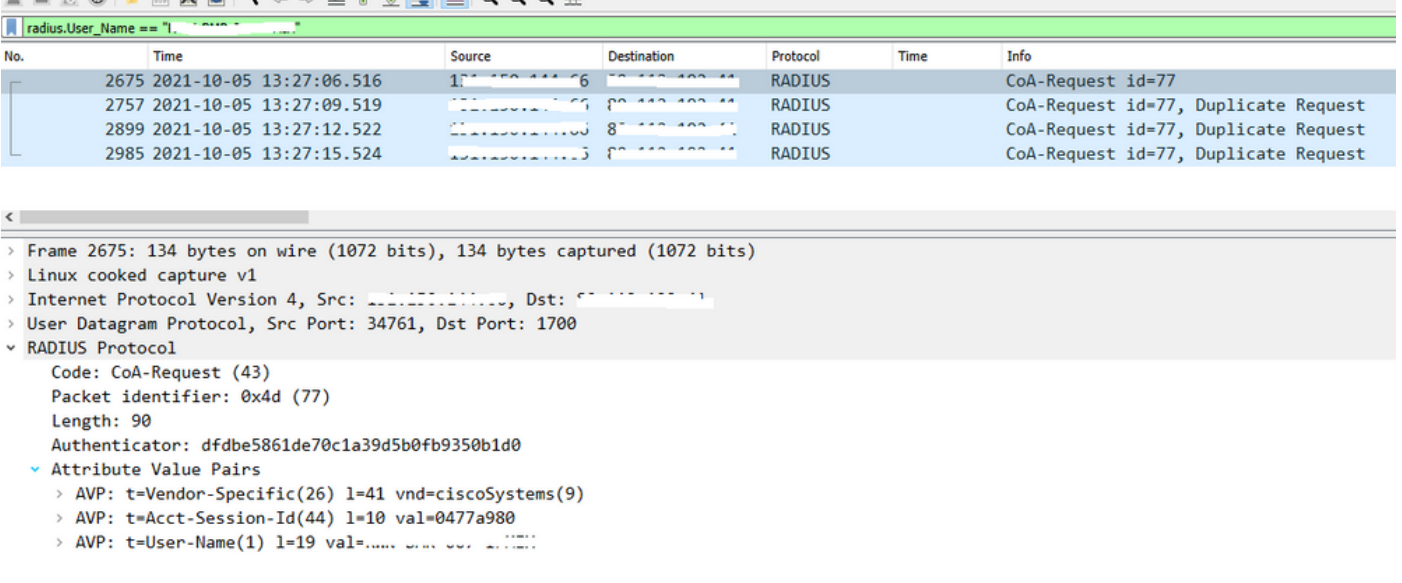

Nota: Il primo pacchetto non viene riconosciuto dal dispositivo peer (ASR9K), quindi la logica interna in CPS attiva un meccanismo di ripetizione e invia richieste duplicate.

Passaggio 4. L'osservazione è che CPS interrompe tutte le altre azioni di aggiornamento della sessione, in quanto non è disponibile alcuna risposta per la prima richiesta di COA della sessione e i relativi tentativi.

In questo modo è possibile verificare che la sessione PPPoE è ancora attiva in ASR9K e che non è stata inviata alcuna richiesta di disconnessione della sessione a CPS per l'aggiornamento della sessione. CPS prevede una richiesta di interruzione dell'accounting da ASR9K in relazione alla richiesta COA.

#### Punti principali da rilevare riguardo al Cacao e ai suoi ritiri

- CPS avvia le richieste COA per tutte le sessioni attive/esistenti nel relativo database per un 1. determinato sottoscrittore.
- 2. Se CPS non riceve ACK o NACK per una particolare richiesta COA, avvia un meccanismo di ripetizione dei tentativi in base alla configurazione nel generatore di criteri.
- 3. Èpossibile configurare il numero di tentativi e la durata tra tentativi.

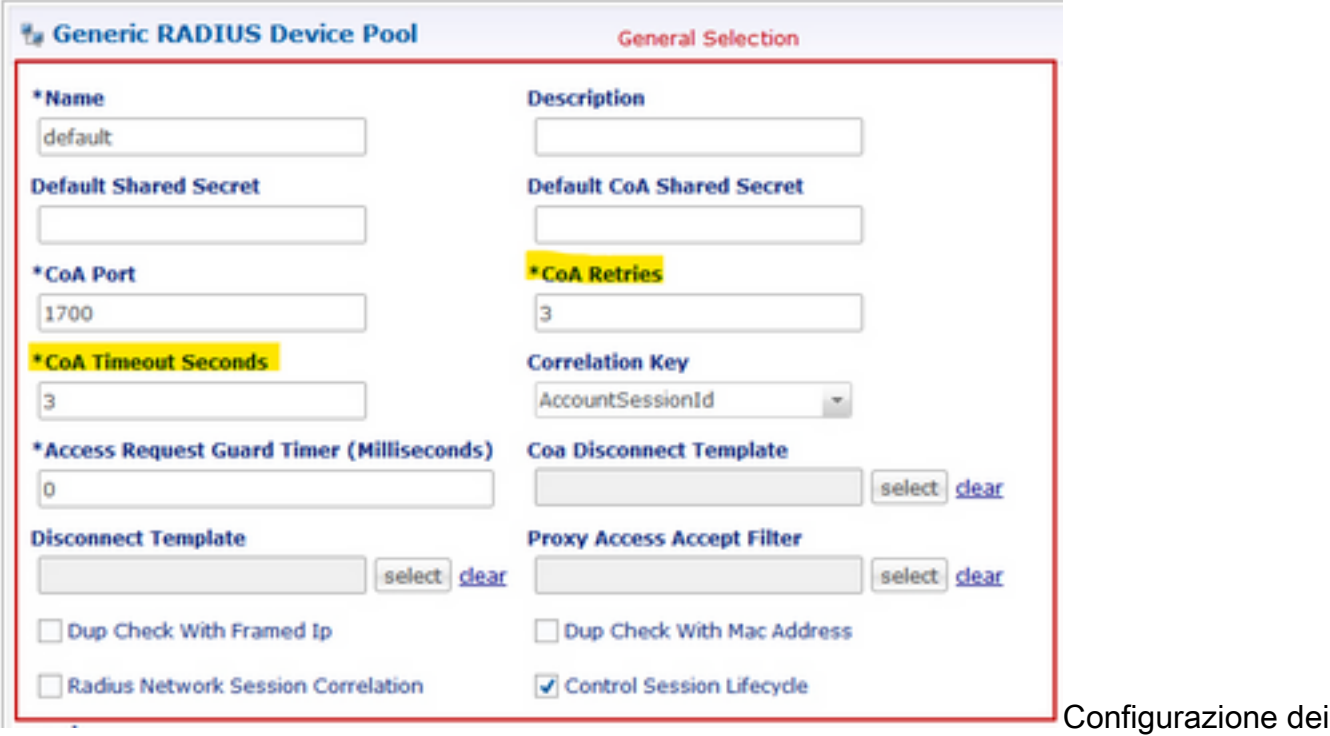

tentativi di esempio

# Soluzione

Per risolvere questo problema, è necessario estendere ulteriormente l'analisi verso ASR9K e scoprire il motivo per cui non è stata inviata una risposta a CPS per la richiesta COA e i relativi tentativi.

Nelle tracce dello sniffer potete vedere che il load balancer (LB01) di CPS origina il COA da <IP-1> e instrada i pacchetti su eth1, che è la route predefinita.

L'altro Load Balancer (LB02) genera il COA da <IP-2> e utilizza un percorso specifico tramite eth2.

ASR9K ha l'elenco degli accessi (ACL) per accettare il certificato di autenticità solo se proviene da <IP-2>, non da <IP-1>.

Èquindi necessario correggere la tabella di routing in LB01 di CPS per inviare il COA con l'indirizzo IP di origine corretto, ovvero <IP-2> tramite un percorso specifico.

In questa schermata è possibile visualizzare la transazione RADIUS end-to-end riuscita per una modifica alla sottoscrizione e la successiva correzione necessaria alla tabella di route di CPS LB.

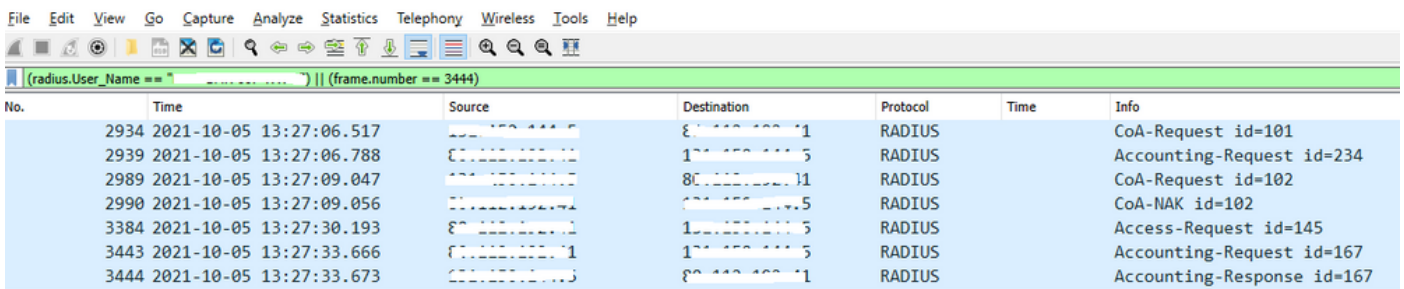